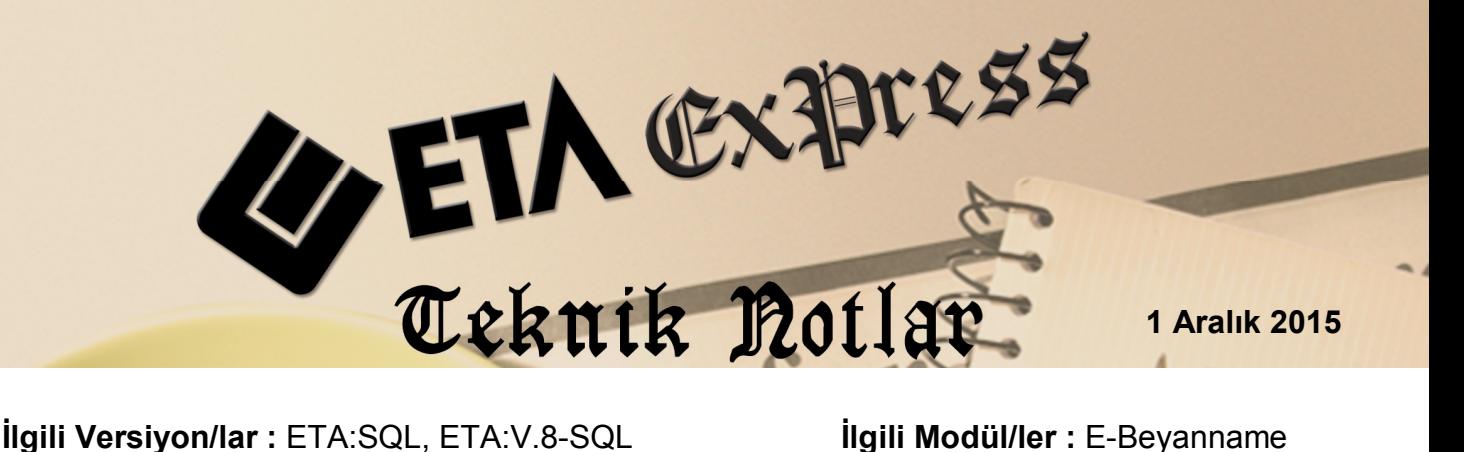

# **E-Beyanname Hazırlama ve Takip Modülü**

ETA:E-Beyanname modülü ile bir mali müşavirlik bürosunda veya bir şirkette verilen beyannamelerin tüm aşamaları takip edilir. Modülün en büyük kolaylığı birden fazla şirkete ait beyannamelerin toplu olarak tek bir ekrandan hazırlanmasıdır. Bu modülden beyannamelere ait işlemler takip edilir ve raporlanabilir.

# **E-Beyanname Modülünde Yapılan İşlemler**

- Beyannamelerin toplu hazırlanması,
- Paketlenmesi.
- Gelir İdaresi Başkanlığının (GİB) sistemine gönderilmesi,
- GİB'e gönderilen beyannamelerin durumlarının sorgulanması,
- Onaylanan beyannamelerin tahakkuk ve beyanname dökümlerinin PDF dosyası formatında arşivlenmek üzere indirilmesi,
- Beyannamelerin ödeme bilgilerinin takip edilmesi,
- Beyannamelere ait işlem takip raporlarının alınması.

# **E-Beyanname Uygulama Adımları**

**E-Beyanname için ortak tabloların oluşturulması**

Bu işlem E-Beyanname modülü mevcut sisteme sonradan ilave edilirse yapılır. Program ilk kez kuruluyorsa yapılmasına gerek yoktur. E-Beyanname modülü ile çalışmalar yapıldıktan sonra, tanımlar ve verilerin silinmemesi için tekrar yapılmamalıdır.

Bu işlem için, **Sistem YönetimiServisOrtak Tabloları Oluşturma** bölümüne girilir. E-Beyanname ile ilgili işlem parametreleri işaretlenerek F2- Kaydet butonu ile işlem başlatılır.

| ÷            | Ortak Tabloları Oluşturma                             | ×            |   |
|--------------|-------------------------------------------------------|--------------|---|
| <b>NO</b>    | <b>KONU</b>                                           | <b>İSLEM</b> | ۸ |
| 67           | <b>E-BEYANNAME TANIMLARI (EBYNBEYTAN)</b>             | M            |   |
| 68           | E-BEYANNAME MUHASEBECİ TANIMLARI (EBYNMUHTAN)         | ⊻            |   |
| 69           | <b>E-BEYANNAME PERSONEL TANIMLARI (EBYNPERTAN)</b>    | √            |   |
| 70           | E-BEYANNAME PERSONEL YETKİ TANIMLARI (EBYNPERYETI     | M            |   |
| 71           | E-BEYANNAME ŞİRKET TANIMLARI (EBYNSIRTAN)             | M            |   |
| 72           | E-BEYANNAME İŞLEM TAKİP (EBYNISLEMTAKIP)              | M            |   |
|              |                                                       |              |   |
| <i>islem</i> |                                                       |              |   |
|              | ×<br>F1->Yardım<br><b>ESC-&gt;Cikis</b><br>F2->Kaydet |              |   |

**Ekran 1:** E-Beyanname İçin Ortak Tabloların Oluşturulması

**Şirketler için Vergi/TC Kimlik ve beyanname bilgilerinin tanımlanması**

Bu işlem için, beyanname oluşturulacak şirketlerin **Şirket bilgileri, Servis Sabit Tanımlar Parametreler Genel Parametreler Şirket Genel Parametreleri Beyanname Parametreleri** bölümüne girilir. Vergi Dairesi Kodu ve T.C.K.N/Vergi Hesap No bölümleri doldurulur. Yine bu ekranda Beyanname Verilecek Modül ve Şirkete ait verilecek beyannameler tanımlanır.

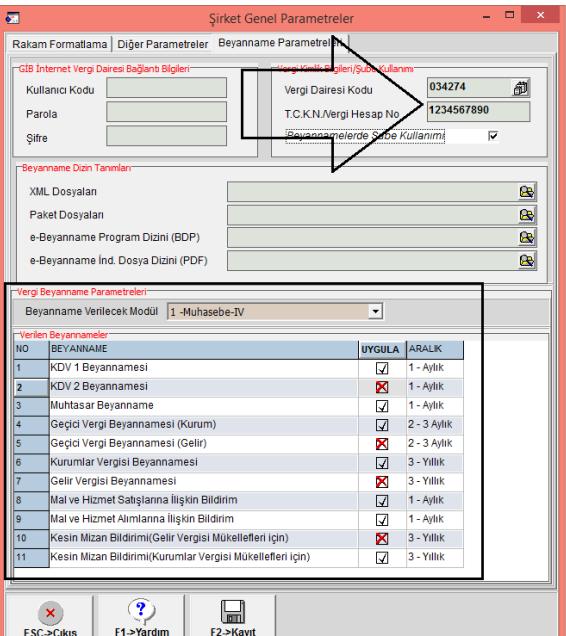

 **Ekran 2:** Şirket Genel Parametreleri

### **Muhasebeci Tanımları**

Bu bölüm muhasebeci bilgilerinin tanımlanması için kullanılır. **E-Beyanname Servis Sabit tanımlar Muhasebeci Tanımları** bölümüne girilir. Muhasebeciye ait genel tanımlamalar ve İnternet Vergi Dairesine giriş için şifre tanımlamaları yapılır.

| δħ,        |                                        |                       |                                                                        |                      |                     | Muhasebeci Tanımları |                                         |                                                        |       |       | $\times$     |
|------------|----------------------------------------|-----------------------|------------------------------------------------------------------------|----------------------|---------------------|----------------------|-----------------------------------------|--------------------------------------------------------|-------|-------|--------------|
| 篇          | KOD                                    |                       | ADI SOYADI FİRMA ÜNVANI ACIKLAMA ÖZEL T.C.KİMLİK NO SİCİL NOTELEFON NO |                      |                     |                      | E POSTA KODU                            | INT.BAĞ.KULLANICI KODU INT.BAĞ.PAROLAS INT.BAĞ.ŞIFRI A |       |       |              |
|            | <b>IM001</b>                           | <b>BUSE ÖZGE SMMM</b> |                                                                        | <b>SMMM</b>          | AVRU 8566632522 589 |                      | 212 6991086 ozgemuh@\$gma4il.com        | *****                                                  |       | ***** |              |
|            | <b>M002</b>                            | <b>AYHAN BAY SMM</b>  |                                                                        | <b>SMM</b>           | AVRU 5636968584 590 |                      | 212 5889689 ayhanmuh@\$qma4il.com*****  |                                                        | ***** | ***** |              |
|            | <b>M003</b>                            |                       | GÖKCE YILI MALİ MÜŞAVİ MALİ                                            |                      | ANAD 5896989584 591 |                      | 216 5889689 gokcemuh@\$gma4il.com ***** |                                                        | ***** | ***** |              |
|            |                                        |                       |                                                                        |                      |                     |                      |                                         |                                                        |       |       |              |
| 5          |                                        |                       |                                                                        |                      |                     |                      |                                         |                                                        |       |       |              |
| 6          |                                        |                       |                                                                        |                      |                     |                      |                                         |                                                        |       |       | $\checkmark$ |
| $\epsilon$ |                                        |                       |                                                                        |                      |                     |                      |                                         |                                                        |       |       |              |
|            | $\pmb{\times}$<br><b>ESC-&gt;Cikis</b> | 7<br>F1->Yardım       |                                                                        | $\Box$<br>F2->Kaydet |                     |                      |                                         |                                                        |       |       |              |

**Ekran 3:** E-Beyanname Muhasebeci Tanımları Ayarı

# **Personel Tanımları**

**E-Beyanname Servis ->Sabit tanımlar Personel Tanımları** bölümüne girilir. Bu bölümden işlem yapacak personellere ait bilgiler tanımlanır. Personellerin beyannamelerde hangi işlemleri yapabileceği de bu bölümden tanımlanır.

| 磊 |                                                   |                                                      |                 |  |                                         | <b>Personel Tanımları</b>                                                                |   |   |   |   |   | $\Box$ | $\boldsymbol{\mathsf{x}}$ |
|---|---------------------------------------------------|------------------------------------------------------|-----------------|--|-----------------------------------------|------------------------------------------------------------------------------------------|---|---|---|---|---|--------|---------------------------|
| 篇 | <b>KOD</b>                                        | <b>ADI SOYADI</b>                                    | GÖREVİ          |  | ACIKLAMA ÖZEIT.C.KİMLİK NO              | SÍCIL NO CALISMA KONTROLU HAZIRLAMA PAKETLEME GÖNDERME GERI ALMA ÖDEME YAPMA SORGULAMA A |   |   |   |   |   |        |                           |
|   | <b>P001</b>                                       | AYDIN SOLMAZ MUHASEBECİ HAZIRLAY YETI 85896325558 01 |                 |  |                                         | ☑                                                                                        | ☑ | ☑ | ☑ | ☑ | ☑ | ☑      |                           |
|   | <b>P002</b>                                       | <b>SEVDA KAYA</b>                                    |                 |  | MUHASEBECİ HAZIRLAY YET 85858725568 02  | ☑                                                                                        | ☑ | ☑ | ☑ | ☑ | ☑ | ☑      |                           |
|   | <b>P003</b>                                       | <b>GÖZDE HAN</b>                                     |                 |  | MUHASEBECİ HAZIRLAY YETI 56969641115 03 | ☑                                                                                        | ☑ | X | x | ☑ | ☑ | ∇      |                           |
|   |                                                   |                                                      |                 |  |                                         |                                                                                          |   |   |   |   |   |        |                           |
| 5 |                                                   |                                                      |                 |  |                                         |                                                                                          |   |   |   |   |   |        | $\checkmark$              |
|   |                                                   |                                                      |                 |  |                                         |                                                                                          |   |   |   |   |   |        |                           |
|   | $\boldsymbol{\mathsf{x}}$<br><b>ESC-&gt;Cikis</b> | $\mathbf 7$<br>F1->Yardım                            | Ы<br>F2->Kaydet |  |                                         |                                                                                          |   |   |   |   |   |        |                           |

**Ekran 4:** E-Beyanname Personel Tanımları Ayarı

 **Personel Yetki Tanımları:** Bu bölüm personellerin beyannameler üzerindeki yetkilerin tanımlanması için kullanılır.

| 团 |                      |                                                                |             |   |   |   |   |   | Personel Yetki Tanımları |   |   |   |   |                                                                                                   |   |   | ÷ | $\Box$ | $\mathsf{x}$ |
|---|----------------------|----------------------------------------------------------------|-------------|---|---|---|---|---|--------------------------|---|---|---|---|---------------------------------------------------------------------------------------------------|---|---|---|--------|--------------|
| 體 |                      | PERSONEL KODU PERSONEL ADVSOYADI MUHASEBECI KODU KDV1 KDV2 MUH |             |   |   |   |   |   |                          |   |   |   |   | KGECIC GGECICI KURUMLAR GELIR FORMBS FORMBA KESINMIZAN KESINMIZANK ARACMYN BANKA DAMGA BILDIRGE A |   |   |   |        |              |
|   | P001                 | <b>AYDIN SOLMAZ</b>                                            | <b>M001</b> | ☑ | ☑ | ☑ | ☑ | √ | ∇                        | ☑ | ⊽ | ☑ | ☑ | ☑                                                                                                 | ☑ | ☑ | ∇ | √      |              |
|   | <b>P002</b>          | <b>SEVDA KAYA</b>                                              | <b>M002</b> | ☑ | ☑ | ☑ | ☑ | ☑ | ☑                        | ☑ | ⊻ | ☑ | ☑ | ☑                                                                                                 | ☑ | ☑ | √ | √      |              |
|   | <b>P003</b>          | <b>GÖZDE HAN</b>                                               | <b>M003</b> | ☑ | ☑ | ☑ | ☑ | ☑ | ☑                        | ☑ | ☑ | ☑ | ☑ | ⊽                                                                                                 | ☑ | ☑ | √ | ∇      |              |
|   |                      |                                                                |             |   |   |   |   |   |                          |   |   |   |   |                                                                                                   |   |   |   |        |              |
|   |                      |                                                                |             |   |   |   |   |   |                          |   |   |   |   |                                                                                                   |   |   |   |        |              |
|   |                      |                                                                |             |   |   |   |   |   |                          |   |   |   |   |                                                                                                   |   |   |   |        | $\checkmark$ |
|   |                      |                                                                |             |   |   |   |   |   |                          |   |   |   |   |                                                                                                   |   |   |   |        |              |
|   | ×                    | $\Box$                                                         |             |   |   |   |   |   |                          |   |   |   |   |                                                                                                   |   |   |   |        |              |
|   | <b>ESC-&gt;Cikis</b> | F2->Kaydet<br>F1->Yardım                                       |             |   |   |   |   |   |                          |   |   |   |   |                                                                                                   |   |   |   |        |              |

**Ekran 5:** E-Beyanname Personel Yetki Tanımları Ayarı

# **E-Beyanname Genel ve Kullanıcı Tanımlarının düzenlenmesi**

**E-Beyanname ModülüServis Sabit tanımlarParametreler** bölümüne girilir. Bu bölüm iki sayfadan oluşur.

#### **Genel Parametreler Sayfası:**

İlk olarak E-Beyanname işlemlerinde kullanılacak dönem aralığı, çalışılan Ay/Yıl bilgileri tanımlanır. Çalışılan Ay/Yıl beyanname dönemini değil, işlem ayını ifade eder. Örneğin 08/2015 Ayına ait beyannameler hazırlanacak ise bu bölüme 09/2015 olarak tanımlama yapılır.

E-Beyanname modülünün aktif hale gelmesi için E-Beyanname Uygula parametresi işaretlenir.

E-Beyanname Dizin Tanımları bölümünde, beyanname dosyalarının ve GİB'ten indirilecek PDF dosyalarının dizin tanımları yapılır.

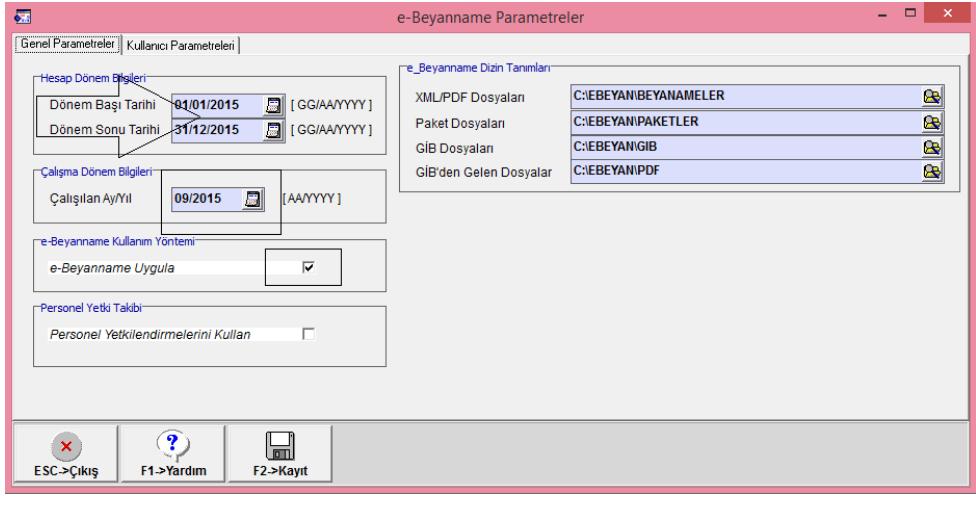

**Ekran 6:** Genel Parametreler

#### **Kullanıcı Parametreleri Sayfası:**

GİB'ten indirilecek dosyalar kullanıcı bazında ayrı klasörlerden arşivlenecek ise bu sayfadaki dizin tanımı yapılır. İlk değerler bölümüne beyanname girişlerinde varsayılan değer olarak gelmesi için muhasebeci ve personel kodu tanımlanır.

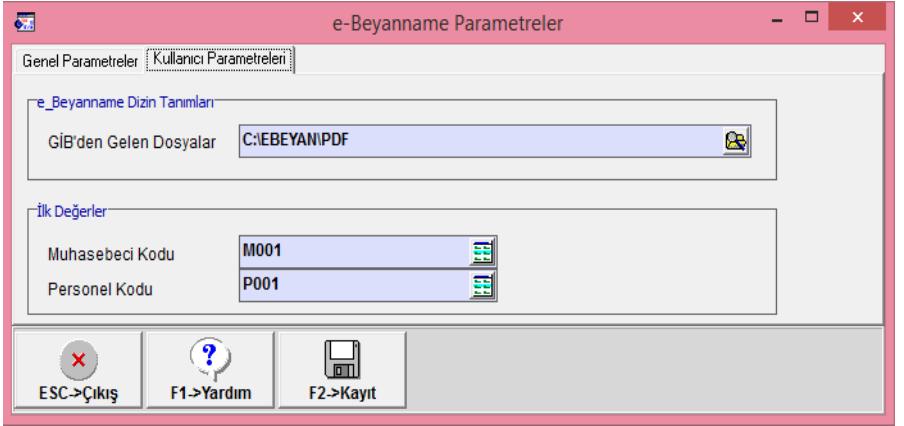

**Ekran 7:** Kullanıcı Parametreleri

#### **Beyanname Tanımları**

Bu bölümde düzenlenecek beyannamelere ait tanımlamalar yapılır. E-Beyanname  $\rightarrow$  Servis  $\rightarrow$  Sabit tanımlar  $\rightarrow$ Beyanname Tanımları bölümüne girilir. Beyannamelerin güncel versiyonları bu bölümden düzenlenir.

| 疆                |                                       |                                                                                                 |                                                                                                    | <b>Beyanname Tanımları</b> |   |    |    | $\Box$         | $\times$     |
|------------------|---------------------------------------|-------------------------------------------------------------------------------------------------|----------------------------------------------------------------------------------------------------|----------------------------|---|----|----|----------------|--------------|
| 農                | <b>BEYANNAME TIPI</b>                 | <b>KURUM TIPI</b>                                                                               | BEYANNAME BEYANNAME AÇIKLAMASI VERSİYON ÖZE BEYAN KONTROLÜ TAHAKKUK AYI TAHAKKUK GÜNÜ 1.ÖDEME AYI 1.ÖDEME GÜNÜ 2.ÖDEME AYI |                            |   |    |    | 2.ODEME GÜNÜ A |              |
|                  |                                       | - Beyanname(Entegre) 1 - GİB Gelir İdaresi Başkanlığı KDV1                                      | Katma Değer Vergisi Be 17                                                                                                  |                            | ☑ | 24 | 26 |                |              |
|                  |                                       | 1 - Beyanname(Entegre) 1 - GİB Gelir İdaresi Başkanlığı KDV2                                    | Katma Değer Vergisi Be7                                                                                                    |                            | ☑ | 24 | 26 |                |              |
|                  |                                       | - Beyanname(Entegre) 1 - GİB Gelir İdaresi Başkanlığı MUH                                       | Muhtasar Bevanname 27                                                                                                    |                            | ☑ | 23 | 26 |                |              |
|                  |                                       | 1 - Beyanname(Entegre) 1 - GİB Gelir İdaresi Başkanlığı KGECICI                                 | Kurumlar Vergisi Mükel 15                                                                                                  |                            | ☑ | 14 | 27 |                |              |
|                  |                                       | 1 - Beyanname(Entegre) 1 - GİB Gelir İdaresi Başkanlığı GGECICI                                 | Gelir Vergisi Mükellefler 8                                                                                                |                            | ☑ | 14 | 27 |                |              |
|                  |                                       | - Beyanname(Entegre) 1 - GİB Gelir İdaresi Başkanlığı KURUMLAR                                  | Kurumlar Vergisi Bevan 15                                                                                                  |                            | ☑ | 25 | 31 |                |              |
|                  |                                       | 1 - Beyanname(Entegre) 1 - GİB Gelir İdaresi Başkanlığı GELIR                                   | Yıllık Gelir Vergisi Beyar 12                                                                                              |                            | ☑ | 25 | 31 | 31             |              |
|                  |                                       | 1 - Beyanname(Entegre) 1 - GİB Gelir İdaresi Başkanlığı FORMBS                                  | Mal ve Hizmet Satışların 5                                                                                                 |                            | ☑ | 31 |    |                |              |
|                  |                                       | 1 - Beyanname(Entegre) 1 - GİB Gelir İdaresi Başkanlığı FORMBA                                  | Mal ve Hizmet Alımların: 5                                                                                                 |                            | ☑ | 31 | n  |                |              |
| 10 <sub>10</sub> |                                       | 1 - Beyanname(Entegre) 1 - GİB Gelir İdaresi Başkanlığı KESINMIZAN Kesin Mizan Bildirimi(Ge1    |                                                                                                    |                            | ☑ | 31 |    |                |              |
| 11               |                                       | 1 - Beyanname(Entegre)   1 - GİB Gelir İdaresi Başkanlığı KESINMIZAN Kesin Mizan Bildirimi(Kı 1 |                                                                                                    |                            | ☑ | 31 | n  |                |              |
| 12               |                                       | 2 - Beyanname(Kullanıcı) 1 - GİB Gelir İdaresi Başkanlığı ARACMYN                               | Araç Muayene Bildirimi 3                                                                                                   |                            | ☑ | 31 |    |                |              |
| 13               |                                       | 2 - Beyanname(Kullanıcı) 1 - GİB Gelir İdaresi Başkanlığı BANKA                                 | Banka Muameleleri Ver 8                                                                                                    |                            | ☑ | 31 |    |                |              |
| 14               |                                       | 2 - Beyanname(Kullanıcı) 1 - GİB Gelir İdaresi Başkanlığı DAMGA                                 | Damga Vergisi Beyanna 3                                                                                                    |                            | ☑ | 31 |    |                |              |
| 15               | 3 - Bildirim                          | 2 - SGK (Sosyal Güvenlik Kurur BILDIRGE                                                         | <b>Avlık Prim ve Hizmet Be</b>                                                                                             |                            | ☑ | 31 | n  |                | $\checkmark$ |
| ESC->Cikiş       | $\overline{\mathbf{P}}$<br>F1->Yardım | F2->Kaydet                                                                                      |                                                                                                    |                            |   |    |    |                |              |

**Ekran 5:** Beyanname Tanımları

#### **Şirket Beyanname Bağlantı Tanımları**

Bu bölüm birden fazla şirket için beyanname bağlantı tanımları yapılır. Şirket ekle butonu ile bütün şirketlere ait tanımlamalar otomatik olarak bu bölüme getirilir.

| $\overline{53}$              |                                |                                                     |        |                       |   | Sirket Beyanname Bağlantı Tanımları |  |  |  |                                                                                                    |  |  |                                                                                   | ÷. | $\Box$ |  |
|------------------------------|--------------------------------|-----------------------------------------------------|--------|-----------------------|---|-------------------------------------|--|--|--|----------------------------------------------------------------------------------------------------|--|--|-----------------------------------------------------------------------------------|----|--------|--|
| 買                            |                                | SIRKET KISA ADI İŞYERİ/ŞUBE KODU VER DAİRE VHN/TCKN |        |                       |   |                                     |  |  |  | MUHASEBECBAS.AYIBIT.AYIKDV1 KDV2 MUH KGECICI GGECICI KURUMLAR GELIR FORMBS FORMBA KESINMIZ KESINMZ ARACMYBANKA DAMGABILDIRGE A |  |  |                                                                                   |    |        |  |
|                              | <b>Ticari Demo SiriMERKEZ1</b> |                                                     | 034297 | 1234567891 M001       | 冒 |                                     |  |  |  | 1 - Aylı 1 - Ayı 1 - Ayı 2 - 3 Aylı 2 - 3 Aylı 3 - Yıllık                                                                      |  |  | 3 - Yıl 1 - Aylık 1 - Aylık 3 - Yıllık 3 - Yıllık 0 - Yok 0 - Yok 0 - Yok 0 - Yok |    |        |  |
|                              | <b>AYDIN TICARET MERKEZ</b>    |                                                     | 034297 | 1234567891 M001       |   |                                     |  |  |  | 1 - Aylı 1 - Ayı 1 - Ay 2 - 3 Aylı 2 - 3 Ayı 3 - Yıllık                                                                        |  |  | 3 - Yıl 1 - Aylık 1 - Aylık 3 - Yıllık 3 - Yıllık 0 - Yok 0 - Yok 0 - Yok 0 - Yok |    |        |  |
|                              | <b>KIRTASIYE İSLE MERKEZ</b>   |                                                     | 034297 | 1234567891 M001       |   |                                     |  |  |  | 1 - Ayl 1 - Ay 1 - Ay 2 - 3 Ayl 2 - 3 Ayl 3 - Yıllık                                                                           |  |  | 3 - Yıl 1 - Aylık 1 - Aylık 3 - Yıllık 3 - Yıllık 0 - Yok 0 - Yok 0 - Yok 0 - Yok |    |        |  |
|                              | <b>BUSE OZBUDAK MERKEZ1</b>    |                                                     | 034297 | 1234567891 M001       |   |                                     |  |  |  | 1 - Aylı 1 - Ayı 1 - Ay 2 - 3 Aylı 2 - 3 Aylı 3 - Yıllık                                                                       |  |  | 3 - Yıl 1 - Aylık 1 - Aylık 3 - Yıllık 3 - Yıllık 0 - Yok 0 - Yok 0 - Yok 0 - Yok |    |        |  |
|                              |                                |                                                     |        |                       |   |                                     |  |  |  |                                                                                                    |  |  |                                                                                   |    |        |  |
|                              |                                |                                                     |        |                       |   |                                     |  |  |  |                                                                                                    |  |  |                                                                                   |    |        |  |
|                              |                                |                                                     |        |                       |   |                                     |  |  |  |                                                                                                    |  |  |                                                                                   |    |        |  |
|                              |                                |                                                     |        |                       |   |                                     |  |  |  |                                                                                                    |  |  |                                                                                   |    |        |  |
| $\pmb{\times}$<br>ESC->Cikis | $\mathbf{P}$<br>F1->Yardım     | H<br>F2->Kaydet                                     |        | è<br>F6->Sirket Ekle. |   |                                     |  |  |  |                                                                                                    |  |  |                                                                                   |    |        |  |

**Ekran 9:** Şirket Beyanname Bağlantı Tanımları Ayarı

#### **E-Beyanname Hazırlama**

E-Beyanname hazırlama bölümünden ilgili döneme ait, ilgili beyannameler toplu olarak oluşturulur. Beyanname hazırlanacak şirketlere tek tek girilmeden, bu bölümden beyannameler hazırlanır ve XML dosyaları oluşturulur.

Bu bölüme girildiğinde Dönem ve Beyanname bilgilerinin seçilebileceği bir ekran gelir.

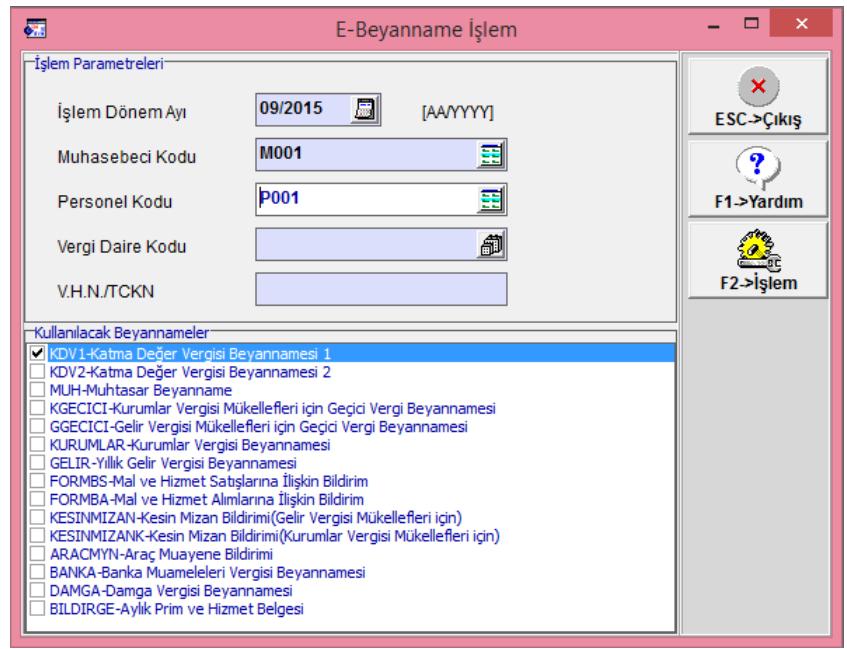

 **Ekran 10:** E-Beyanname Seçim Ekranı

**F2-İşlem** butonuna basılarak beyanname hazırlama ekranına geçilir.

| 靏                     |                 |                                                |                                                                           |                                          |              | E-Beyanname [ BUSE OZBUDAK SM MALİ MÜŞAVİRLİK BÜROSU/2015 ] - [e-Beyanname Hazırlama] |                   |                            | $\Box$<br>×          |
|-----------------------|-----------------|------------------------------------------------|---------------------------------------------------------------------------|------------------------------------------|--------------|---------------------------------------------------------------------------------------|-------------------|----------------------------|----------------------|
|                       |                 |                                                | e-Beyanname İşlemleri Raporlar Servis Yardımcı İşlemler Pencereler Yardım |                                          |              |                                                                                       |                   |                            | $ B$ $x$             |
| 51                    |                 |                                                | ▼ ♡ ▼   啓 ▼   ⑤ %   爾   ₩                                                 |                                          |              |                                                                                       |                   |                            |                      |
| ⊤İslem Parametreleri⊤ |                 |                                                |                                                                           | Hazırlama Bilgileri-                     |              |                                                                                       |                   | rİslem Durumu <sup>-</sup> | ×                    |
|                       | İşlem Dönem Ayı | 09/2015                                        | [AAYYYY]                                                                  | Haz Tarihi                               | 10/09/2015 周 | [GGIAANYYY]                                                                           |                   | $ 0 - T$ ümü<br>▼          | <b>ESC-&gt;Cikiş</b> |
|                       | Muhasebeci Kodu | <b>M001</b>                                    |                                                                           | Acıklama                                 |              |                                                                                       |                   |                            | Y                    |
| Personel Kodu         |                 | P001                                           |                                                                           |                                          |              |                                                                                       |                   |                            | F1->Yardım           |
|                       |                 |                                                |                                                                           |                                          |              |                                                                                       |                   |                            |                      |
|                       |                 | Bu Döneme/Muhasebeciye Ait Beyanname Bilgileri |                                                                           |                                          |              |                                                                                       |                   |                            | F2->Güncelle         |
| <b>NO</b>             |                 |                                                | ONAY SIRKET KODU SIRKET KISA ADI                                          | ISYERI/SUBE KODU VER DAIRE KODU VHN/TCKN |              |                                                                                       | <b>DURUM</b> KDV1 |                            | $\land$              |
|                       | J               | DEMO1                                          | Ticari Demo Şirketi MERKEZ1                                               |                                          | 034297       | 1234567891                                                                            | X                 |                            |                      |
|                       | J               | <b>AYDIN</b>                                   | <b>AYDIN TİCARET</b>                                                      | <b>MERKEZ</b>                            | 034297       | 1234567891                                                                            | X                 |                            |                      |
|                       |                 | <b>KIRTASIYE</b>                               | <b>KIRTASİYE İŞLETME MERKEZ</b>                                           |                                          | 034297       | 1234567891                                                                            | X                 |                            |                      |
|                       | J               | <b>SMMM</b>                                    | <b>BUSE OZBUDAK SM MERKEZ1</b>                                            |                                          | 034297       | 1234567891                                                                            | x                 |                            |                      |
|                       |                 |                                                |                                                                           |                                          |              |                                                                                       |                   |                            |                      |
|                       |                 |                                                |                                                                           |                                          |              |                                                                                       |                   |                            |                      |
|                       |                 |                                                |                                                                           |                                          |              |                                                                                       |                   |                            |                      |
| l8                    |                 |                                                |                                                                           |                                          |              |                                                                                       |                   |                            | ٧                    |

 **Ekran 11:** E-Beyanname Hazırlama

Bu bölümde tanımlanan şirketler listelenir. Hangi şirkete ait beyanname hazırlanacak ise ilgili şirketin sırasındaki ilgili beyanname butonu tıklanır.

Bütün şirketlere ait beyannameler sırası ile yapılacaksa F2-Güncelle butonu ile işleme başlanır.

Beyanname hazırlama işlemine başlandığında kullanıcının karşısına E-Beyanname Hazırlama İşlemleri ekranı gelir.

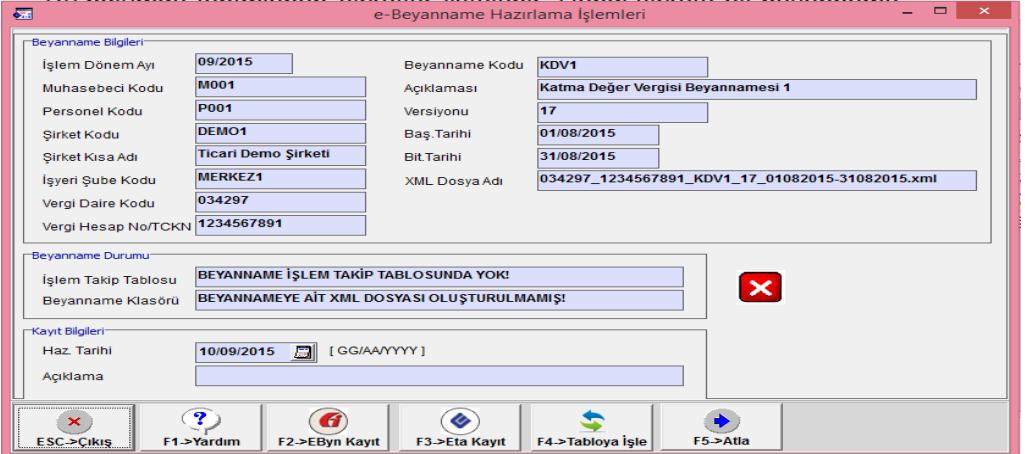

**Ekran 12:** E-Beyanname Hazırlama İşlemleri

Bu bölümden beyanname, GİB'in E-Beyan programından veya İşletme/Muhasebe IV modüllerinden olmak üzere iki şekilde hazırlanabilir.

**F2-EByn Kayıt** butonuna basıldığında GİB'in e-beyan programı otomatik açılır. İlgili beyannameye ait şirket ve düzenleme bilgileri otomatik doldurulur. Beyannameye ait diğer bilgiler manuel olarak doldurulur. Bu buton yardımı ile ayrıca daha önce Eta Kayıt ile hazırlanmış beyanname de açılabilir.

**F3-Eta Kayıt** butonu ile programın ilgili modülü (Muhasebe IV/İşletme) ve ilgili beyanname otomatik açılarak kullanıcının beyanname hazırlaması sağlanır. Kullanıcı açılan ilgili beyannameden xml dosyasını oluşturur ve kayıt eder.

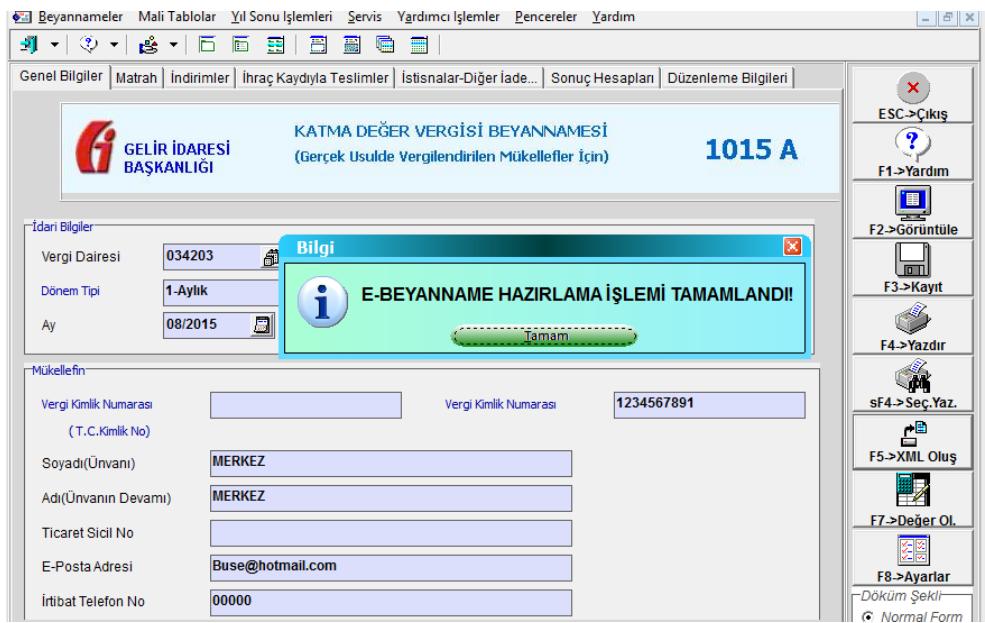

**Ekran 13:** E-beyanname Hazırlama İşlemleri

Her iki şekilde de beyanname hazırlanıp ilgili ekranlardan çıkıldığında "ETA PROGRAMINDAN XML DOSYASI OLUŞTURULDU!" mesajı gelerek program beyanname hazırlama ekranına geri döner. Bir sonraki şirketin beyannamesine geçilir. İşlem başarıyla tamamlandıktan sonra aşağıdaki şekilde görüldüğü gibi "İŞLEM TAMAMLANMIŞ!" durumuna gelir.

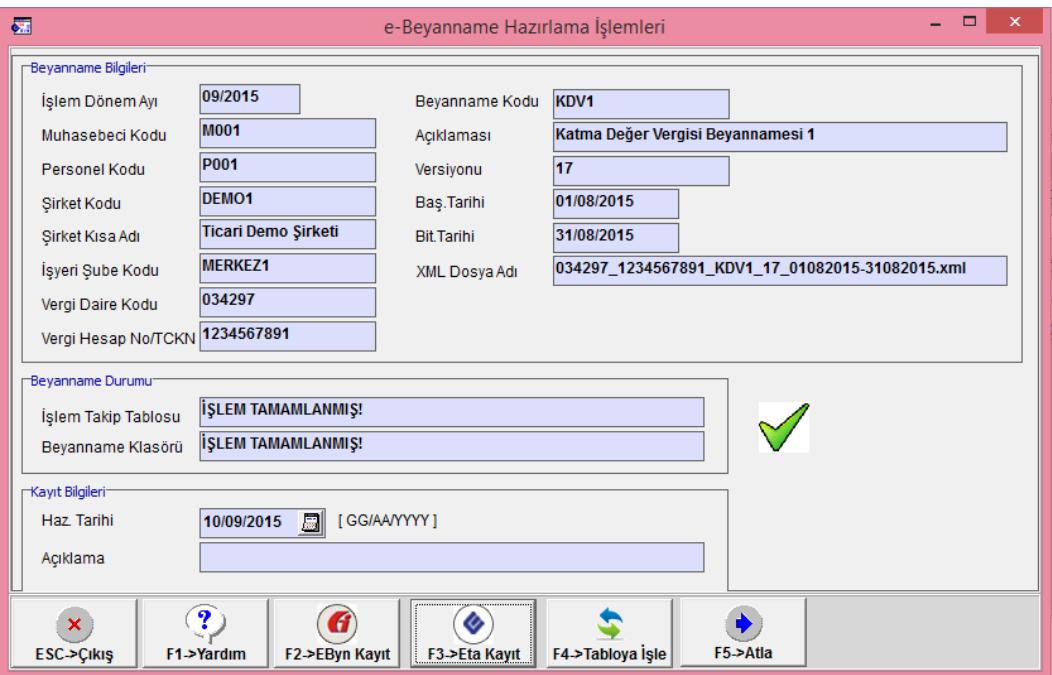

**Ekran 14:** E-Beyanname Hazırlama İşlemleri

#### **E-Beyanname Paketleme**

E-Beyanname Paketleme bölümünden daha önce hazırlanan beyannamelere ait XML dosyaları Gelir idaresi Başkanlığının, İnternet Vergi Dairesine gönderilmek üzere paketlenir.

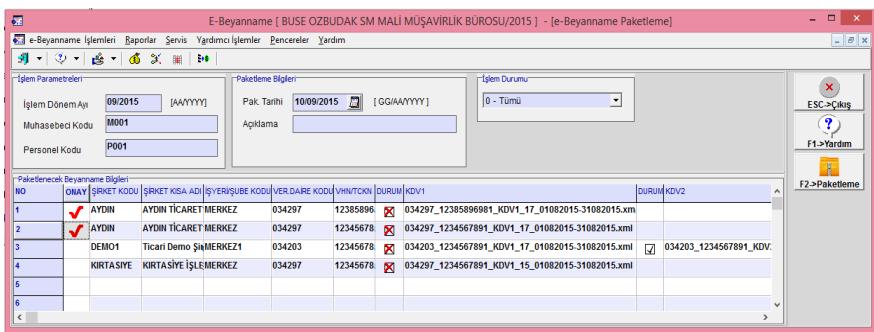

**Ekran 15:** E-Beyanname Paketleme işlemleri

**F2-Paketleme** butonuna bastıktan sonra seçtiğimiz ilgili şirketin paketleneceği sayfa açılır.

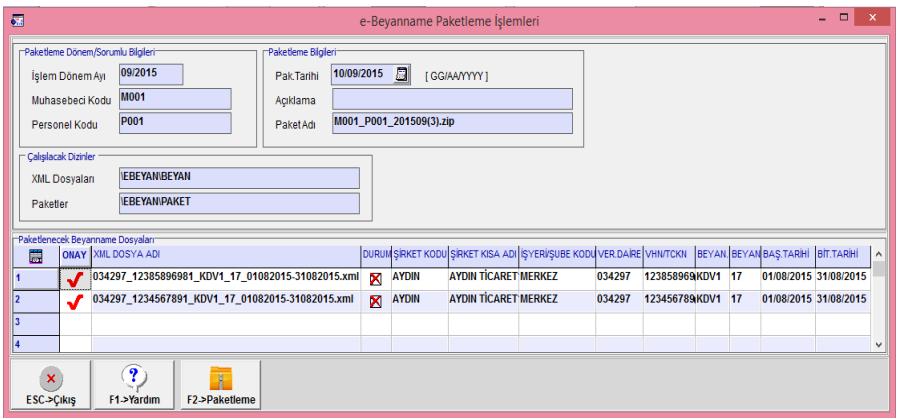

**Ekran 16:** E-Beyanname Paketleme işlemleri

**F2-Paketleme** butonuna bastıktan sonra Ekran 15' deki gibi "PAKET OLUŞTURMA İŞLEMİ TAMAMLANDI!" mesajı gelir.

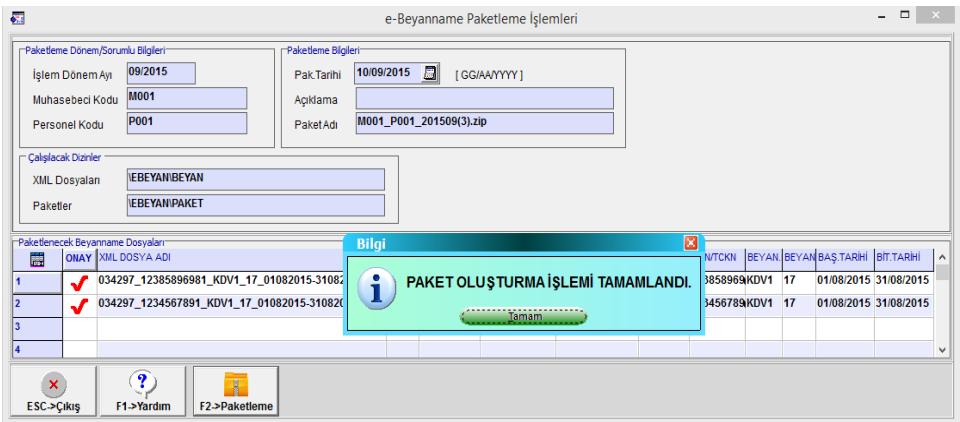

**Ekran17:** E-Beyanname Paketleme işlemleri

#### **E-Beyanname Gönderme**

E-Beyanname Gönderme bölümünden, daha önce paketlenen beyannameler İnternet Vergi Dairesine, F2- Gönderme butonuna basılarak, daha önceden tanımlanan internet vergi dairesi şifresi ile gönderilir.

| <b>STE</b>                                                                                  |                                                                                                    | $\mathbf{\times}$<br>$\Box$<br>e-Beyanname Gönderme İşlemleri                                                                                                    |
|---------------------------------------------------------------------------------------------|----------------------------------------------------------------------------------------------------|----------------------------------------------------------------------------------------------------|
| Personel Kodu<br>Calisilacak Dizinler<br>Paketler<br><b>GİB Dosyaları</b>                   | Gönderme Dönem/Sorumlu Bilgileri <sup>-</sup><br>09/2015<br>İşlem Dönem Ayı<br><b>M001</b><br>Muhasebeci Kodu<br><b>P001</b><br><b>IEBEYANIPAKET</b><br><b>IEBEYANIGIB</b> | Paket Gönderme Bilgileri <sup>-</sup><br>10/09/2015<br>Gön Tarihi<br><b>I GGIAANYYYY 1</b><br>Acıklama                                                              |
| 震<br>$\overline{\mathbf{1}}$<br>12<br>l 3<br>14<br>6<br>$\mathbf x$<br><b>ESC-&gt;Cikis</b> | Gönderilecek Beyanname Paket Dosyaları<br>ONAY<br>∽<br>✔<br>~<br>✔<br>$\overline{\mathbf{r}}$<br>F1->Yardım                                                                | PAKET DOSYA ADI<br>M001_P001_201509(1).zip<br>M001_P001_201509(2).zip<br>M001_P001_201509(3).zip<br>M001_P001_201509(4).zip<br>M001_P001_201509.zip<br>F2->Gönderme |

**Ekran 18:** E-Beyanname Gönderme İşlemleri

# **E-Beyanname Sorgulama**

E-Beyanname Sorgulama bölümünden, daha önce gönderilen beyannamelerin durumları sorgulanır. Gönderilen beyannameler ile ilgili hata, onay bilgileri bu bölümden takip edilir.

| ब्ज                          |                                                        |                   | Gönderilen Beyannameleri Sorgulama İşlemi |              | $\times$<br>$\Box$  |
|------------------------------|--------------------------------------------------------|-------------------|-------------------------------------------|--------------|---------------------|
| <b>NO</b>                    | ONAY                                                   | GÖN.DURUMU        | <b>GÖN.ACIKLAMA</b>                       | GÖN.DUR.TAR. | <b>BEYANNAME(XM</b> |
|                              |                                                        | 0 - Onay Bekliyor |                                           |              | 034297_12385        |
| $\overline{2}$               |                                                        | 0 - Onay Bekliyor |                                           |              | 034297_12345        |
| з                            |                                                        | 0 - Onay Bekliyor |                                           |              | 034203 12345        |
| 4                            |                                                        | 0 - Onay Bekliyor |                                           |              | 034203_12345(       |
| 5                            |                                                        | 0 - Onay Bekliyor |                                           |              | 034297_12345        |
| 6                            |                                                        |                   |                                           |              |                     |
|                              |                                                        |                   |                                           |              |                     |
| 8                            |                                                        |                   |                                           |              |                     |
| 19                           |                                                        |                   |                                           |              |                     |
| 10                           |                                                        |                   |                                           |              |                     |
| $\left\langle \right\rangle$ |                                                        |                   |                                           |              | $\mathbf{r}$        |
|                              |                                                        |                   |                                           |              |                     |
|                              | 2<br>$\mathbf x$<br>F1->Yardım<br><b>ESC-&gt;Cikis</b> | F2->Kontrol       |                                           |              |                     |

**Ekran 19:** E-Beyanname Sorgulama İşlemleri

# **Onaylanan Beyannameleri İndirme**

Onaylanan Beyanname İndirme bölümünden, daha önce gönderilip, Gelir İdaresi Başkanlığında onaylanmış olan beyannamelerin, tahakkuk ve beyanname dökümleri PDF formatında indirilir ve arşivlenmek üzere saklanır. İndirme işlemi sırasında işlem takip tablosuna ödeme takibi amacı ile tahakkuk rakamları otomatik kayıt edilir.

# **E-Beyanname Ödeme Takibi**

E-Beyanname Ödeme Takibi bölümünden, tahakkuk edilmiş beyannamelerin ödeme bilgileri takip amacı ile bu bölüme kayıt edilir. Bu bölümde ayrıca mükelleflere ve beyanname sahiplerine bilgi vermek amacı ile beyannamelerin tahakkuk belgeleri ve beyanname dökümleri görüntülenir.

#### **E-Beyanname Raporları**

E-Beyanname modülünde yapılan işlemlere ait detay ve özet bazlı raporlar alınabilir. Bu raporlardan bazıları:

# **E-Beyanname İşlem Takip Raporu**

Bu rapordan tüm şirketlere ait, tüm beyannamelerin durum bilgileri sorgulanır ve raporlanır. Hangi beyanname hazırlandı, hangi beyanname gönderildi gibi bilgiler sorgulanabilir.

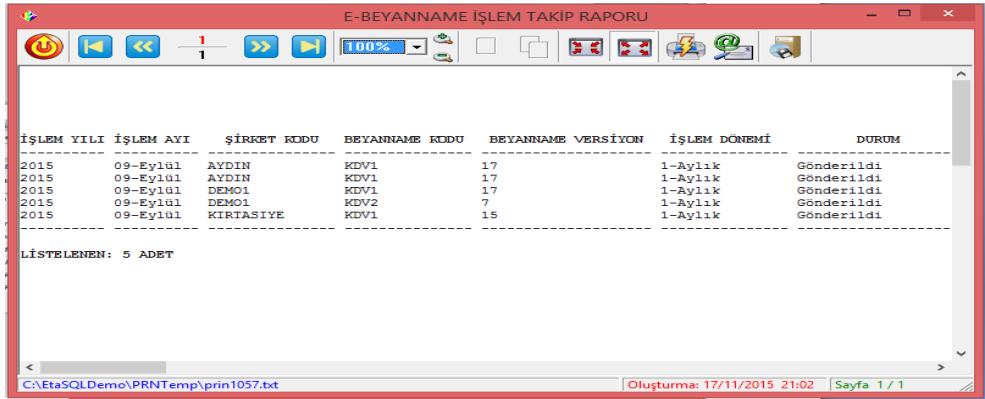

**Ekran 20:** E-Beyanname İşlem Takip raporu

#### **Verilmesi Gereken Beyanname Listesi**

Bu rapordan beyannamelerin işlem durumlarına göre yapılmayan beyannameler listelenir. Örneğin, hazırlanmayan beyannameler bu bölümden listelenebilir.

|      | ETA BİLGİSAYAR SAN.TİC.LTD.STİ. |                 |                 | <b>VERİLMESİ GEREKEN BEYANNAME LİSTESİ</b>                                                |                |            | Sahife: | 1            |
|------|---------------------------------|-----------------|-----------------|-------------------------------------------------------------------------------------------|----------------|------------|---------|--------------|
|      |                                 |                 |                 | İSLEM YILI İSLEM AYI SİRKET KOD SİRKET ADI BEYANNAME KODU İSLEM DÖNE VER.KİM.NO VER.DAİRE |                |            |         | <b>DURUM</b> |
| 2015 | $09-Fv1u1$                      | <b>DEFTER</b>   | <b>DEFTER</b>   | KDV <sub>1</sub>                                                                          | $1 - Avl1k$    | 2634785421 | 034220  | Hazırlanmadı |
| 2015 | 09-Evlül                        | <b>DEFTER</b>   | <b>DEFTER</b>   | <b>FORMBS</b>                                                                             | $1 - Ayl1k$    | 2634785421 | 034220  | Hazırlanmadı |
| 2015 | $09 - Ey101$                    | <b>DEFTER</b>   | <b>DEFTER</b>   | <b>FORMBA</b>                                                                             | $1 - Avl1k$    | 2634785421 | 034220  | Hazırlanmadı |
| 2015 | 09-Evlül                        | <b>DEMO</b>     | <b>DEMO</b>     | KDV1                                                                                      | $1 - Ay$ lık   | 6526742035 | 034225  | Hazırlanmadı |
| 2015 | $09-Fv1u1$                      | <b>DEMO</b>     | <b>DEMO</b>     | <b>FORMBS</b>                                                                             | $1 - A$ ylık   | 6526742035 | 034225  | Hazırlanmadı |
| 2015 | 09-Evlül                        | <b>DEMO</b>     | <b>DEMO</b>     | <b>FORMBA</b>                                                                             | $1 - Ay$ lık   | 6526742035 | 034225  | Hazırlanmadı |
| 2015 | $09-Fv1u1$                      | <b>ESENTEPE</b> | <b>ESENTEPE</b> | KDV1                                                                                      | $1 - A y l 1k$ | 6520147851 | 034300  | Hazırlanmadı |
| 2015 | $09-Fv1u1$                      | <b>ETA</b>      | ETA BİLGİSAYAR  | KDV1                                                                                      | $1 - Avl1k$    | 3810016849 | 034274  | Hazırlanmadı |
| 2015 | 09-Eylül                        | <b>ETA</b>      | ETA BİLGİSAYAR  | <b>FORMBS</b>                                                                             | $1 - Ay11k$    | 3810016849 | 034274  | Hazirlanmadı |
| 2015 | $09 -$ Evlül                    | <b>ETA</b>      | ETA BİLGİSAYAR  | <b>FORMBA</b>                                                                             | $1 - Ay$ lık   | 3810016849 | 034274  | Hazırlanmadı |
| 2015 | 09-Evlül                        | <b>VATAN</b>    | <b>VATAN</b>    | KDV1                                                                                      | $1 - Avl1k$    | 6324788745 | 034175  | Hazırlanmadı |
| 2015 | $09 - Ey101$                    | <b>VATAN</b>    | <b>VATAN</b>    | <b>FORMBS</b>                                                                             | $1 - A$ ylık   | 6324788745 | 034175  | Hazırlanmadı |
| 2015 | 09-Evlül                        | <b>VATAN</b>    | <b>VATAN</b>    | <b>FORMBA</b>                                                                             | $1 - Avl1k$    | 6324788745 | 034175  | Hazırlanmadı |

 **Ekran 21:** Verilmesi Gereken Beyanname Listesi

#### **E-Beyanname Modül İşleme**

E-Beyanname modülünde yapılan işlemlerin son aşaması E-Beyanname Modül İşleme bölümüdür. Bu bölümden PDF dosyaları indirilerek son aşaması tamamlanmış beyannamelerin, ay parametreleri toplu olarak düzenlenir.

Bu ekrana girildiğinde PDF dosyaları indirilmiş olan beyannameler listelenir. **F2-Kayıt** butonuna basıldığında listelenen beyannamelerin Ay/Yıl parametreleri sonraki dönem olarak topluca değiştirilir, kullanıcı bütün şirketlerdeki beyannamelerin tarihlerini tek tek değiştirmek zorunda kalmaz.

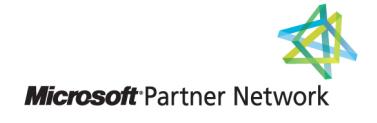

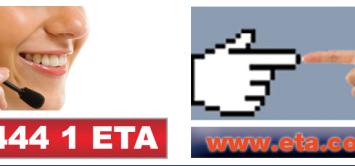